## HCC COVID-19 PRE-SCREENING Resources

## Pin survey to home screen on Android makes it available for on a regular basis. This is especially useful for

Pinning survey to a home screen on Android makes it available for quick entry. This is especially useful for survey that need to be filled in on a regular basis. After opening the form, *but before answering any questions*, **launch Chrome for Android** and open the survey:

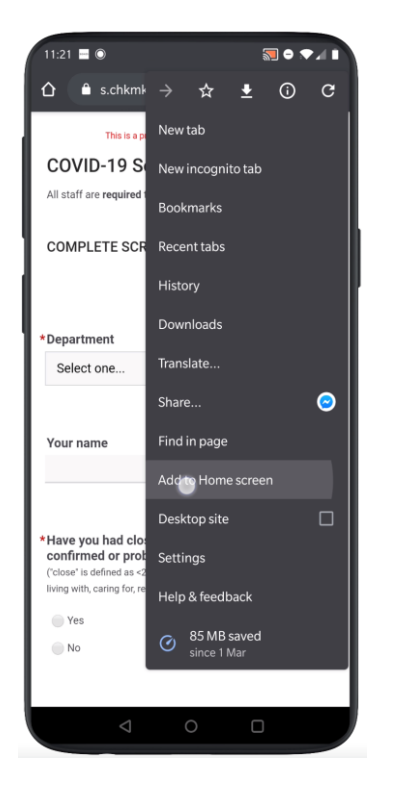

**Before** you start to the form, Before you start to the form, tap the **menu** button and tap 'Add to home screen'. 'Add to home screen'

 $1:21 \equiv 0$  $300x + 1$ s.chkmkt.com/?e=192700&h **COVID-19 Screening Form** quired to co Add to Home screen COVID-19 Screening Cancel **Ages** Select one Vour name G Screening Screenings  $a^{\dagger}$   $z^{\dagger}$   $e^{\dagger}$   $r^{\dagger}$   $t^{\dagger}$   $y^{\dagger}$   $u^{\dagger}$   $i^{\dagger}$   $o^{\dagger}$   $p^{\dagger}$ qhjk Im  $q s$ d  $(\overline{x})$ x c v b n  $\curvearrowleft$ ?123  $\oplus$  $\Box$  $\circ$ 

shortcut and click **'Add'** Enter a name for the

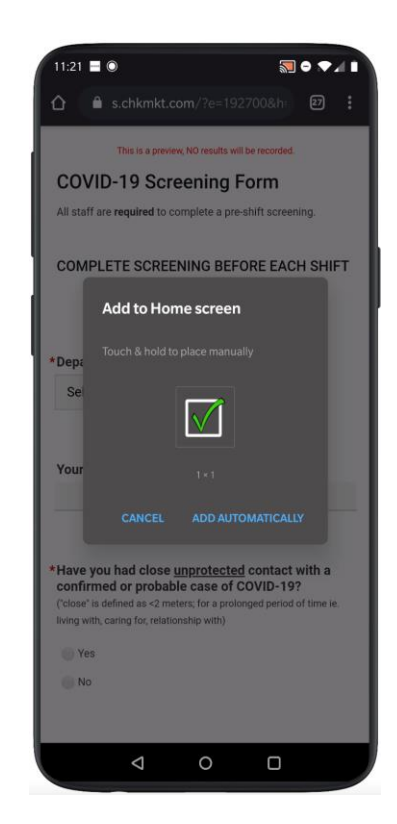

Click 'Add automatically' Chrome will add it to

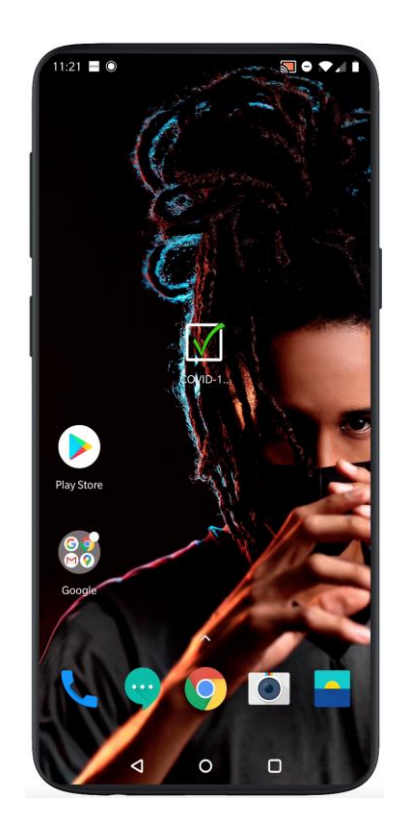

your home screen